# 通話の設定をする

### 西話の設定をする

通話に関する設定ができます。設定できる項目は次のとおりです。

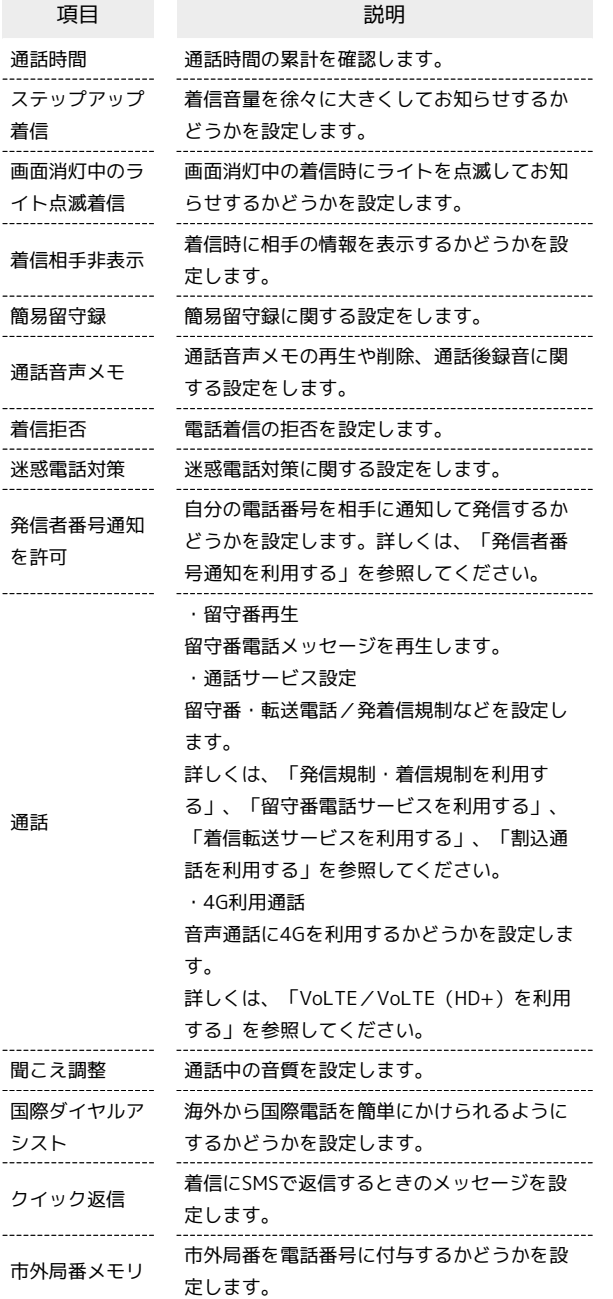

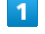

```
● (電話ボタン)を押す
```
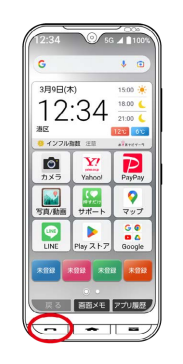

### $\overline{2}$

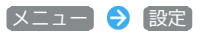

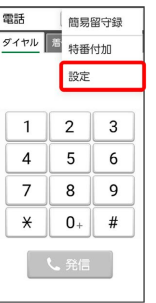

※2 通話設定画面が表示されます。

### $\overline{\mathbf{3}}$

各項目を設定

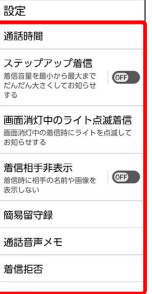

※2 通話に関する設定が終了します。

#### 番号を指定して着信やSMSを拒否する

電話番号を指定して、着信やSMSの受信を拒否することができま す。

## $\boxed{1}$

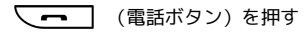

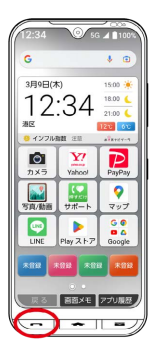

### $\overline{2}$

(メニュー) お定 → 着信拒否

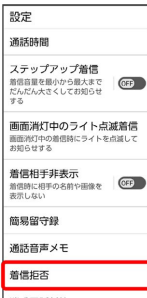

# $\overline{\mathbf{3}}$

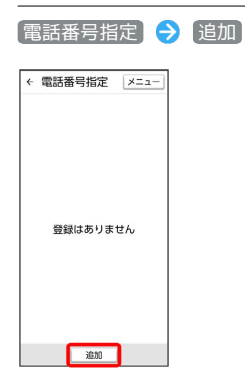

 $\overline{4}$ 

#### 拒否する番号を入力 → 登録

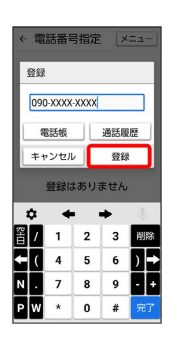

※ 拒否の設定が完了します。

・ 電話帳 / 通話履歴 をタップすると電話帳 / 通話履歴から電話 番号を入力できます。